# **MRO FTT/NAS & FLC**

**First Light Camera Test Procedure**

#### **MRO-PRO-CAM-1200-0167**

**John Young <jsy1001@cam.ac.uk>**

**rev 0.2**

**7 April 2016**

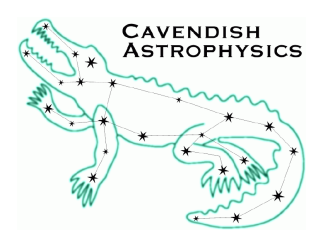

Cavendish Laboratory JJ Thomson Avenue Cambridge CB3 0HE UK

#### **Change Record**

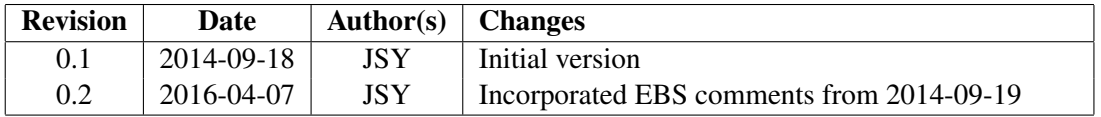

### **Objective**

To describe the acceptance test procedures for the MROI First Light Camera.

### **Scope**

This document describes the procedures for acceptance testing of the First Light Camera. The technical requirements document for the FLC specifies a number of tests to be performed in Cambridge. The majority of the software for the FLC is common to the FTT/NAS, and the differences between the FLC and FTT/NAS opto-mechanics are not relevant to the tests, therefore some of these tests will only be performed as part of FATs for the FTT/NAS. This document describes the remaining tests that are specific to the FLC.

### **Reference Documents**

- RD1 Technical Requirements: First Light Camera (INT-403-TSP-0107) rev 1.0, May 20th 2010
- RD2 Technical Requirements: Fast Tip-Tilt/Narrow-field Acquisition System (INT-403-ENG-0003) rev 2.2, May 20th 2010
- RD3 Software Release Notes (MRO-MAN-CAM-1160-0163) rev 1.5, February 23rd 2016

### **Acronyms and Abbreviations**

EMCCD Electron Multiplying Charge Coupled De-

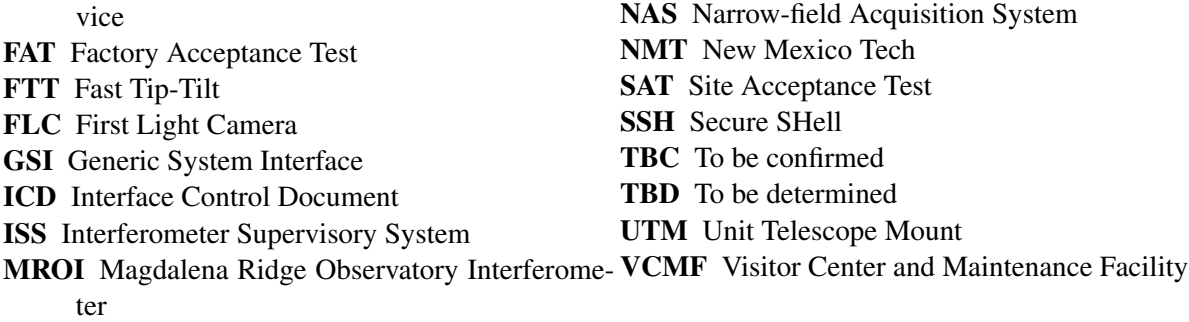

## **Table of Contents**

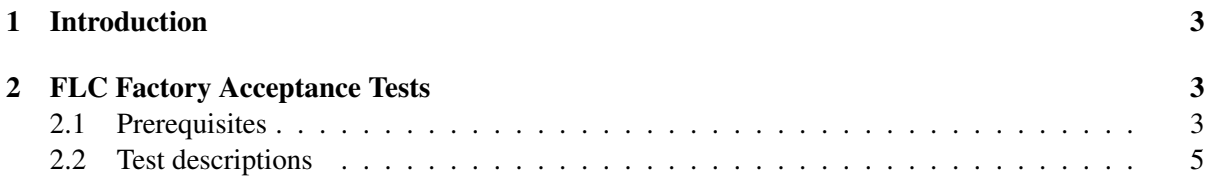

## <span id="page-3-0"></span>**1 Introduction**

The fast tip-tilt system contract between NMT and University of Cambridge specifies two main deliverables, the FTT/NAS and First Light Camera (FLC). Two distinct roles were originally anticipated for the FLC [RD1]:

- A standalone role, independent of the MRO ISS, which will primarily be used for commissioning and acceptance testing of the UTM. In this role the FLC will be used for manual target acquisition and to develop pointing models and perform open-loop tracking tests;
- A role where it operates under the control of the MRO ISS and performs the NAS functions (for example automatic target acquisition and tracking) that are anticipated for the FTT/NAS system. This role was intended for use when integrating the UT (including associated systems) with the ISS, prior to delivery of the first FTT/NAS system.

Since the requirements associated with the second role are a subset of the full FTT/NAS requirements [RD2], we decided to develop a common suite of software to satisfy both. This software suite can be used with either the FLC or the FTT/NAS opto-mechanical hardware. A distinct version of the control GUI software component satisfies the FLC-specific requirements associated with the first role above.

This document defines procedures for the acceptance tests which are relevant to its role in UTM commissioning. The remaining requirements will be tested as part of acceptance testing for the FTT/NAS. Table [1](#page-4-0) shows that all of the FLC requirements to be tested either have an FLC-specific test (described in this document) or that equivalent requirements apply to the FTT/NAS.

## <span id="page-3-1"></span>**2 FLC Factory Acceptance Tests**

The tests described in this section will be carried out in Cambridge using Cambridge's own EMCCD camera and rack-mount computer. An identical camera and computer have been purchased by MRO for use at MROI. MRO could carry out a subset of the tests in the VCMF in order to verify that the system has been set up correctly.

The tests do not require any of the deliverable FLC opto-mechanics (lens and mount, fold mirror and mount, and camera mount). A temporary lens and camera mount may be used for the tests.

The requirements relating to remote operation of the control GUI may be satisfied in either of two ways. In both of these scenarios the system controller application runs on the rack-mount computer and the control GUI is displayed on a second computer:

- 1. The control GUI process runs on the second computer, and is configured to communicate with the system controller over the network using the dlmsg protocols.
- 2. The control GUI process runs on the rack-mount computer, and is displayed on the system controller using the X-windows protocol forwarded over a SSH connection.

<span id="page-3-2"></span>The test descriptions have been written assuming the first method.

### **2.1 Prerequisites**

The following items are required for the tests:

• The EMCCD camera, PCI card and signal cable.

<span id="page-4-0"></span>*Table 1: Summary of FLC requirements for which RD1 specified verification by means of a test. Each row of the table lists the reference number, a brief description of the requirement, then a summary field which describes the kind of verification associated with the given specification. These are followed by (if applicable) the FLC test ID, the reference numbers of the equivalent FTT/NAS requirements [RD2] and a comment. The summary field consists of 4 sub-fields denoted by the letters 'D' ("design"), 'A' ("analysis"), 'I' ("inspection"), 'T' ("test"), indicating the verification methods.*

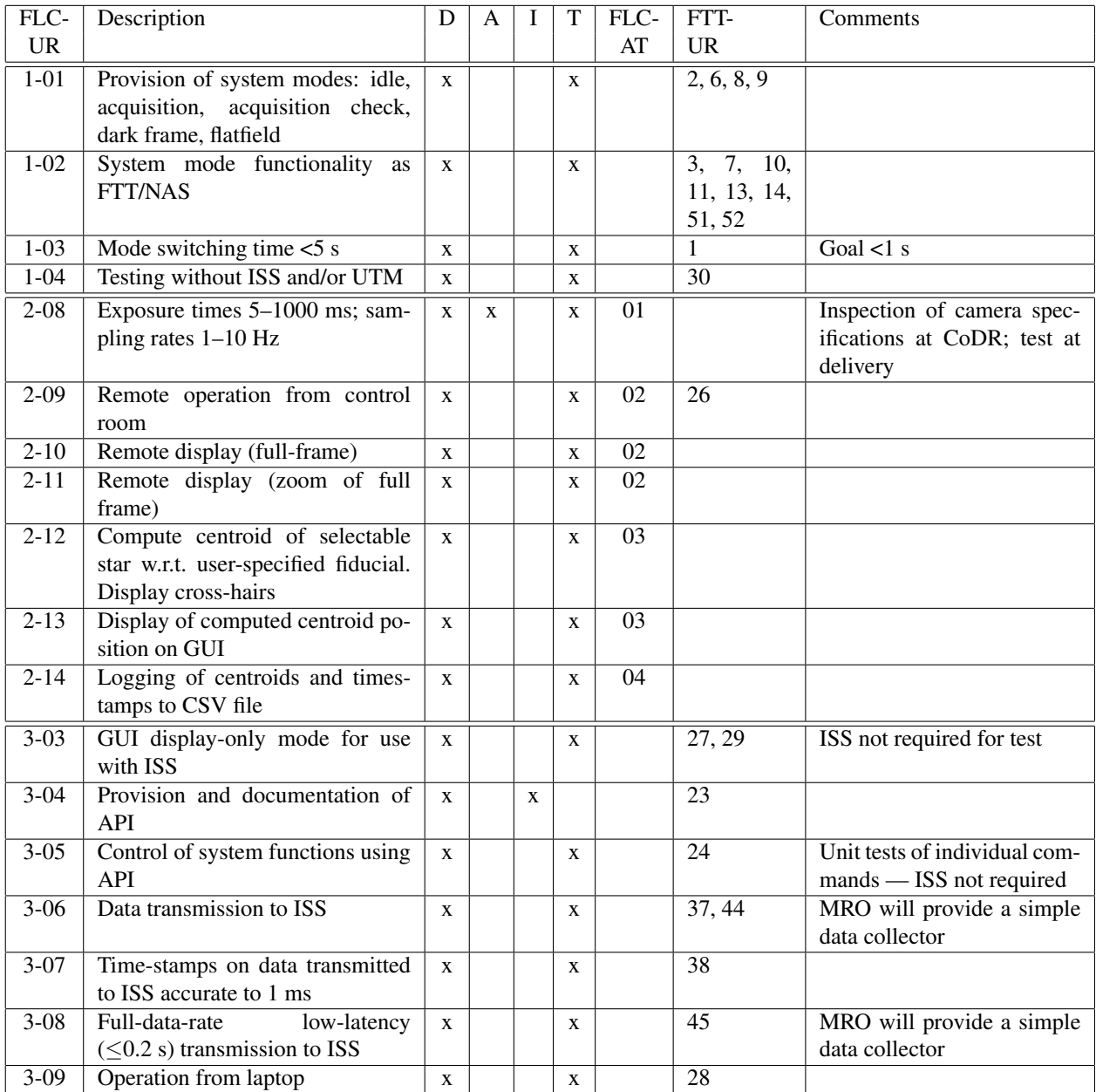

<span id="page-5-1"></span>

| Exposure /ms | Period /ms |
|--------------|------------|
| 5            | 100        |
| 10           | 100        |
| 20           | 100        |
| 5            | 1000       |
| 10           | 1000       |
| 20           | 1000       |
| 100          | 1000       |
| 1000         | 1100       |

*Table 2: Exposure times and frame periods for test FLC-AT-01.*

- An oscilloscope and cable to monitor the output of the "Fire" connector on the camera body.
- The rack-mount computer running Xenomai real-time Linux.
- The system controller and FLC control GUI applications must have been built and installed on the rack-mount computer as described in RD3.
- The FLC control GUI application must have been built and installed on a second computer connected to the same local network. The configuration file must contain the correct IP address of the rack-mount computer.
- Software for recording digital video of the computer display (e.g. kazam) must have been installed on the rack-mount computer and the second computer.
- The Python Analysis GUI must have been installed on the rack-mount computer, or on a computer that can access files recorded by the FLC control GUI over the network.
- A means of focusing an artificial star image onto the CCD must be provided. Test FLC-AT-03 requires a second artificial star image at a different location on the CCD. The tests take advantage of the fact that the images will drift by a small but measurable amount over time.
- Access to a server computer configured to export a writable filesystem over the network using NFS.

The instructions assume that all software components are stopped after completing each test and restarted as necessary for subsequent tests.

#### <span id="page-5-0"></span>**2.2 Test descriptions**

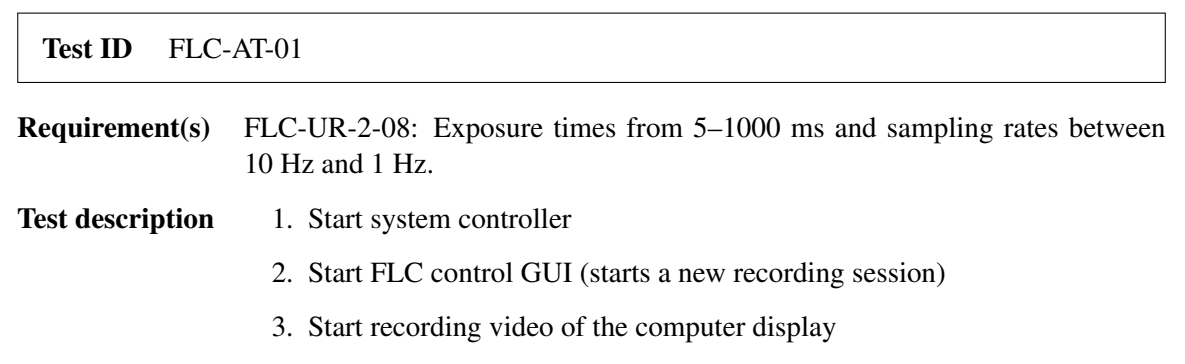

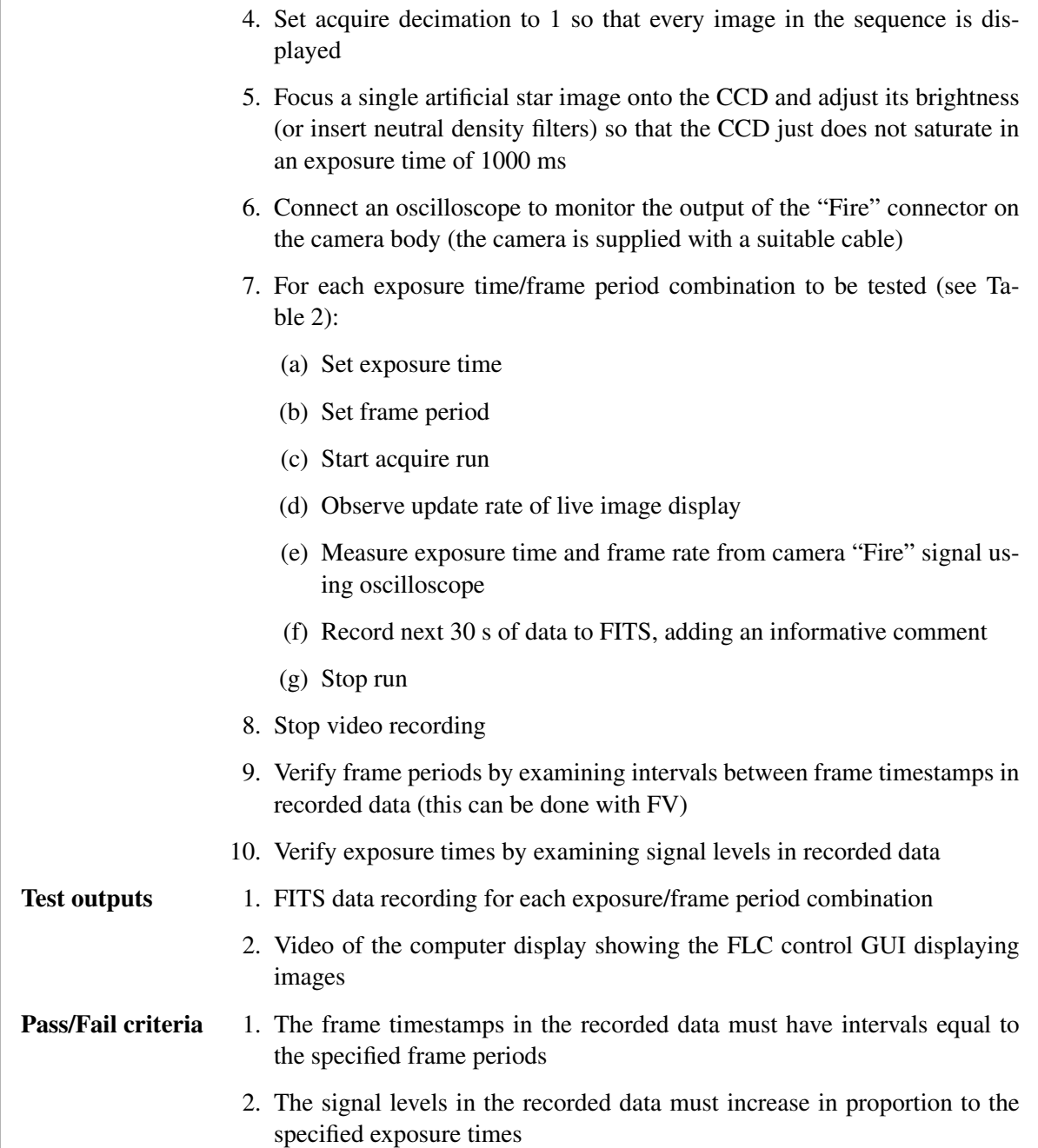

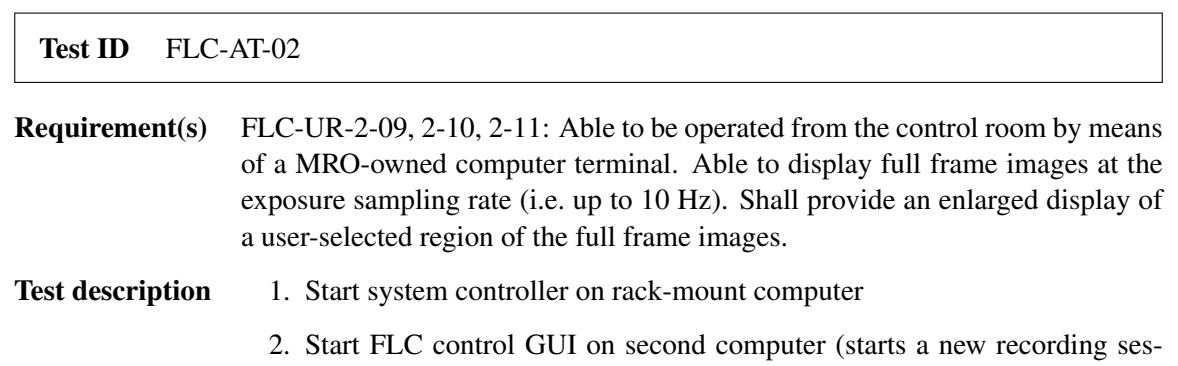

sion) 3. Start recording video of the computer display 4. Set frame period to 0.1 s 5. Set acquire decimation to 1 so that every image in the sequence is displayed 6. Focus a single artificial star image onto the CCD 7. Start acquire run 8. Set image display to "Fit in window" to show the full frame 9. Observe image display update rate 10. Click "Zoom In" button several times and pan the image as necessary 11. Observe image display update rate 12. Stop run 13. Stop video recording Test outputs 1. Video of the computer display showing the FLC control GUI displaying images remotely Pass/Fail criteria 1. The system controller must accept commands from the control GUI running on the second computer 2. Full frame images must be updated on the remote control GUI at 10 Hz 3. Zoomed images must be updated on the remote control GUI at 10 Hz

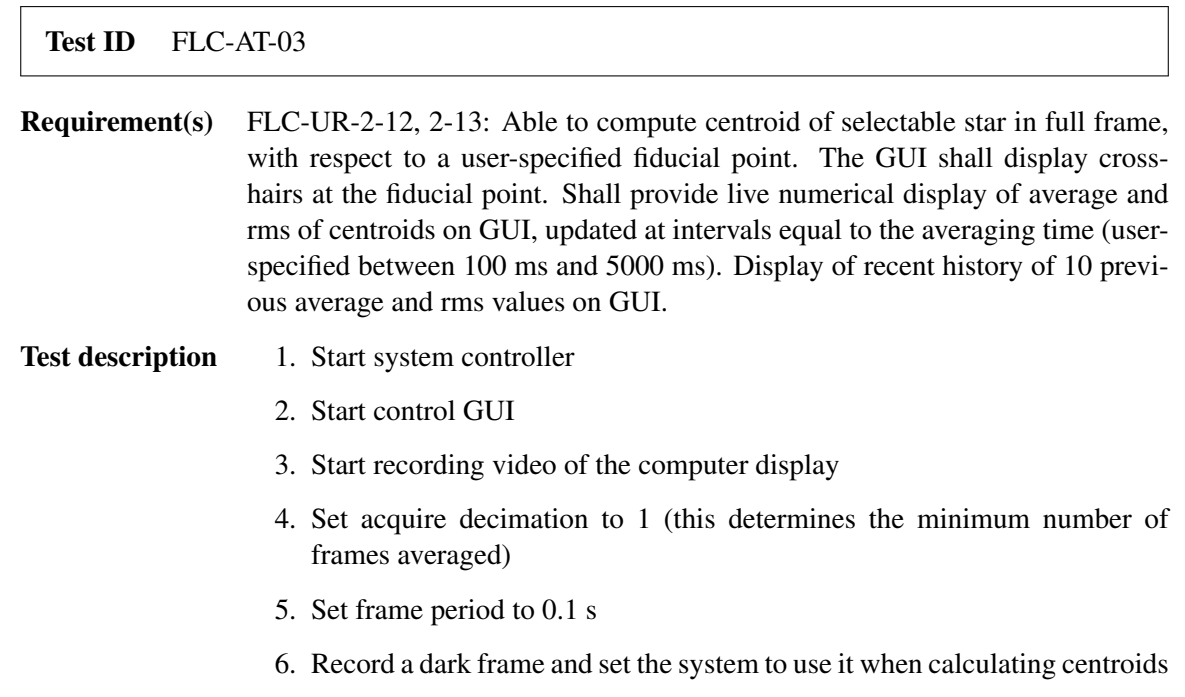

7. Focus two separated artificial images onto the CCD 8. For each number of frames to be averaged (1, 2, 10, 50): (a) Start acquire run (b) Set tip-tilt zero point to an arbitrary location by dragging a box around the intended position on the displayed image; note the new zero point coordinates displayed on the GUI (c) Set acquire scope to a rectangular region containing only one of the two star images, chosen alternately (d) Stop and restart acquire run (e) Record next 30 s of data to FITS, adding an informative comment (f) Stop run (g) Select the displayed average and rms centroid coordinates for the latest run using the mouse; paste these into a text file 9. Stop video recording 10. Use the analysis GUI to verify the consistency of the displayed and recorded centroid coordinates Test outputs 1. Video of the computer display showing the FLC control GUI displaying cross-hairs and recent average and rms centroid coordinates 2. FITS data recording for each number of frames averaged 3. Text file of displayed average and rms centroids for each number of frames averaged **Pass/Fail criteria** 1. The displayed average centroid coordinates must match the position of the selected star image relative to the specified fiducial position, to 0.2 pixel 2. The average centroid coordinates copied from the display must correspond to averages of the raw centroids in the corresponding FITS recording, within rounding error 3. The rms centroid coordinates copied from the display must correspond to rms values of the raw centroids in the corresponding FITS recording, within rounding error

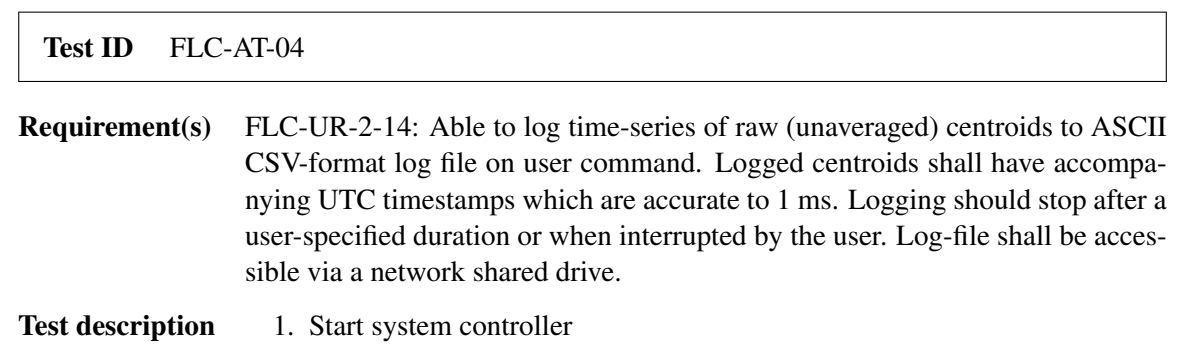

<span id="page-9-0"></span>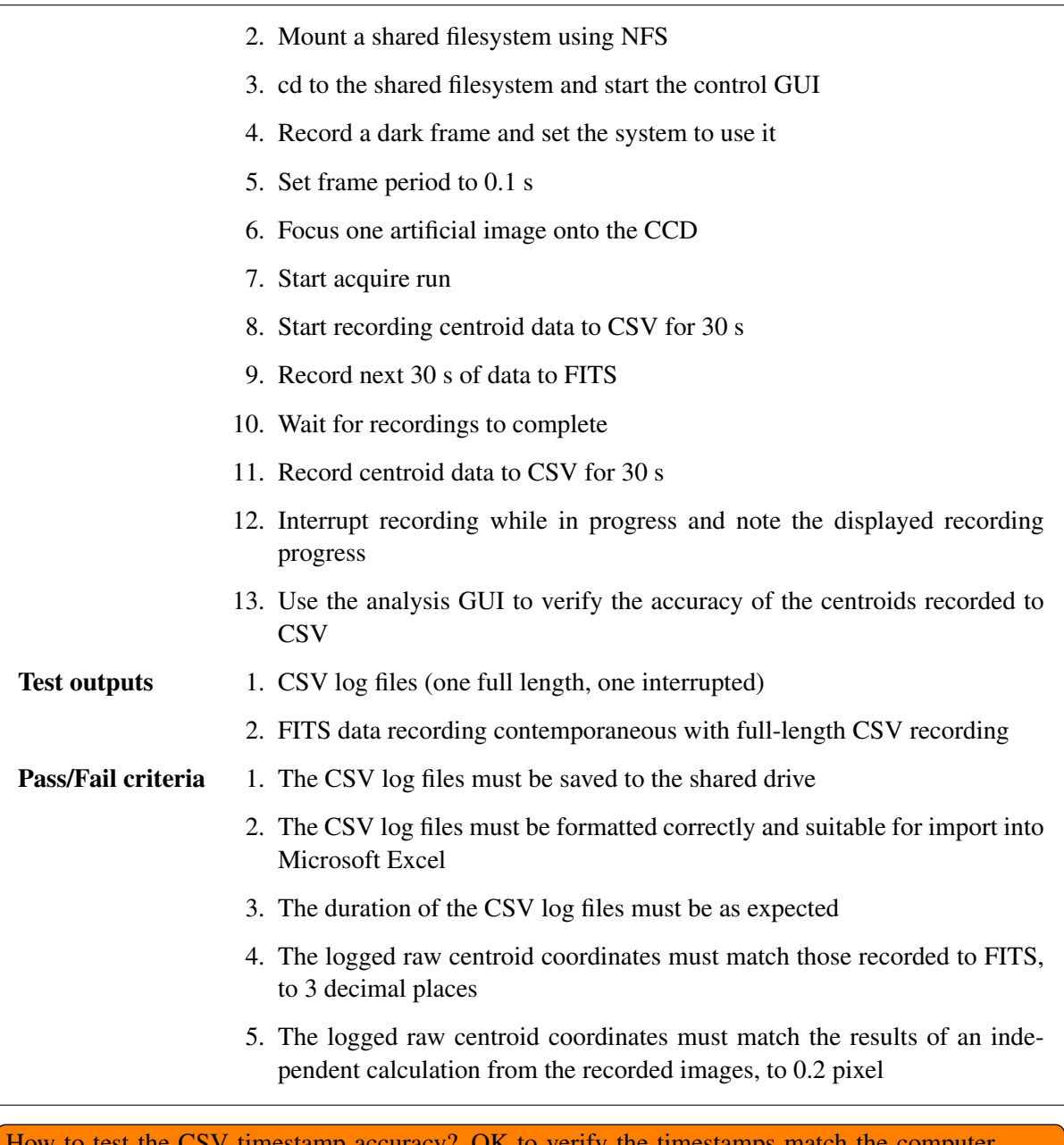

How to test the CSV timestamp accuracy? OK to verify the timestamps match the computer clock, with NTP taking care of the rest?